# ImageChecker®

**Computer-Aided Detection** 

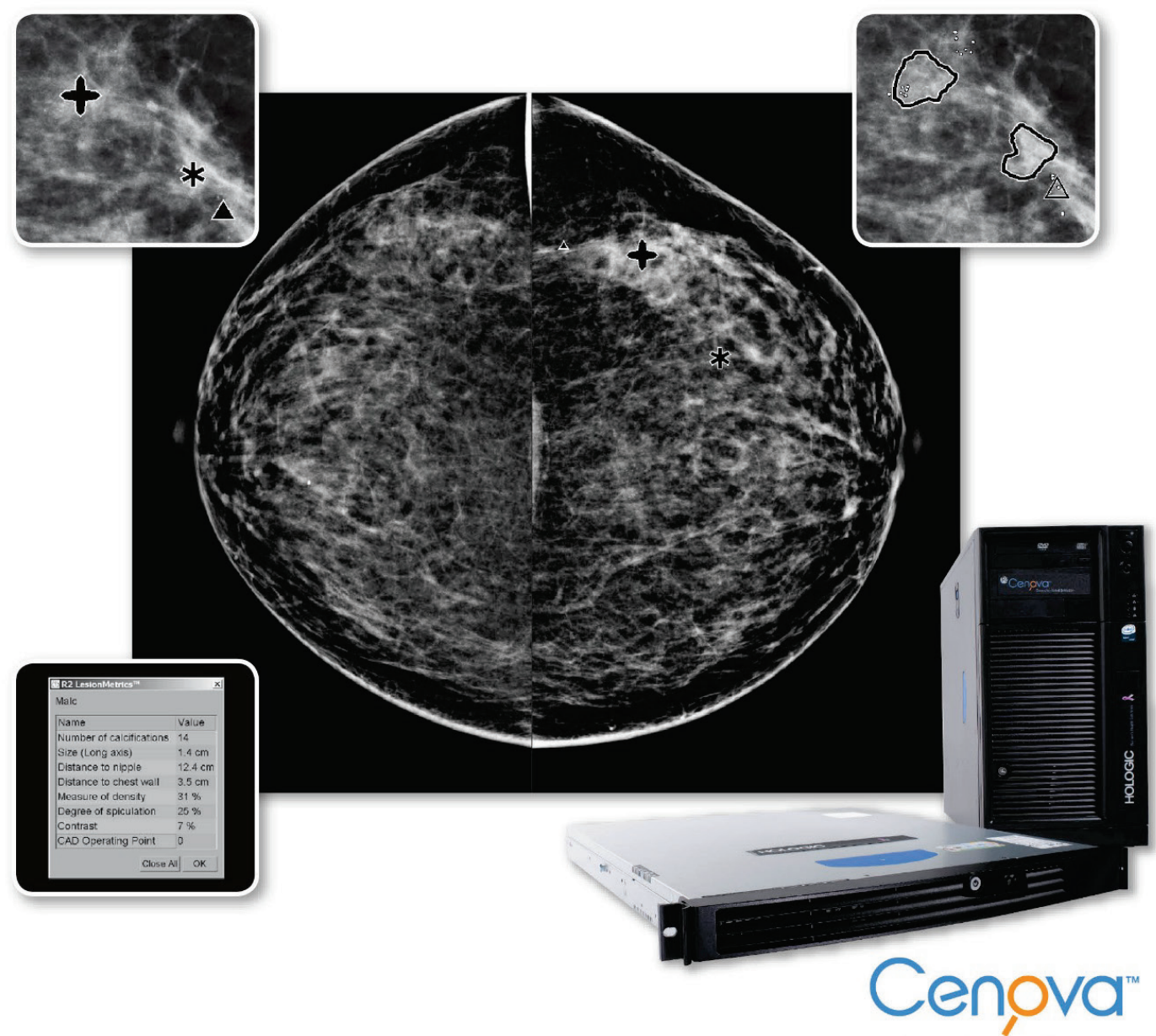

**Image Analytics Servers** 

## Entendendo o ImageChecker® CAD Guia do Usuário Versão 10.0

MAN-05228-2302 Revisão 001

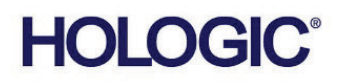

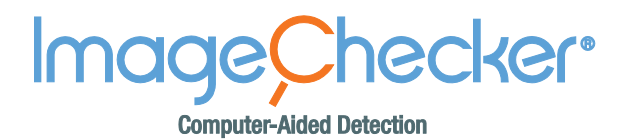

## Guia do Usuário **Versão 10.0** Número da peça MAN-05228-2302 Revisão 001 Junho 2017

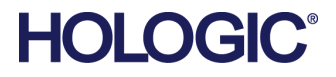

#### **Suporte técnico**

Contato na América do Norte: Ligação gratuita: +1.866.243.2533 (+1.866.CHECKED) Email: **sctechsupport@hologic.com** Horário: segunda à sexta-feira, das 6h00 às 17h00, fuso horário do Pacífico (GMT –8:00) Site: **www.hologic.com** Para obter assistência na Europa, América do Sul ou Ásia, entre em contato com o revendedor ou distribuidor local.

© 2017 Hologic, Inc. Impresso nos EUA. Este manual foi escrito originalmente em inglês.

Hologic, Cenova, C-View, Citra, Dimensions, Emphasize, ImageChecker, LesionMetrics, Malc, PeerView, RightOn, SecurView, Selenia, são marcas comerciais ou marcas registradas da Hologic e/ou suas subsidiárias nos Estados Unidos e/ou em outros países. Todas as outras marcas comerciais, marcas comerciais registradas e os nomes de produtos são propriedade de seus respectivos proprietários. Este produto pode ser protegido por uma ou mais patentes dos EUA ou outros países como identificado em [www.Hologic.com/patents](http://www.hologic.com/patents).

## **Sumário**

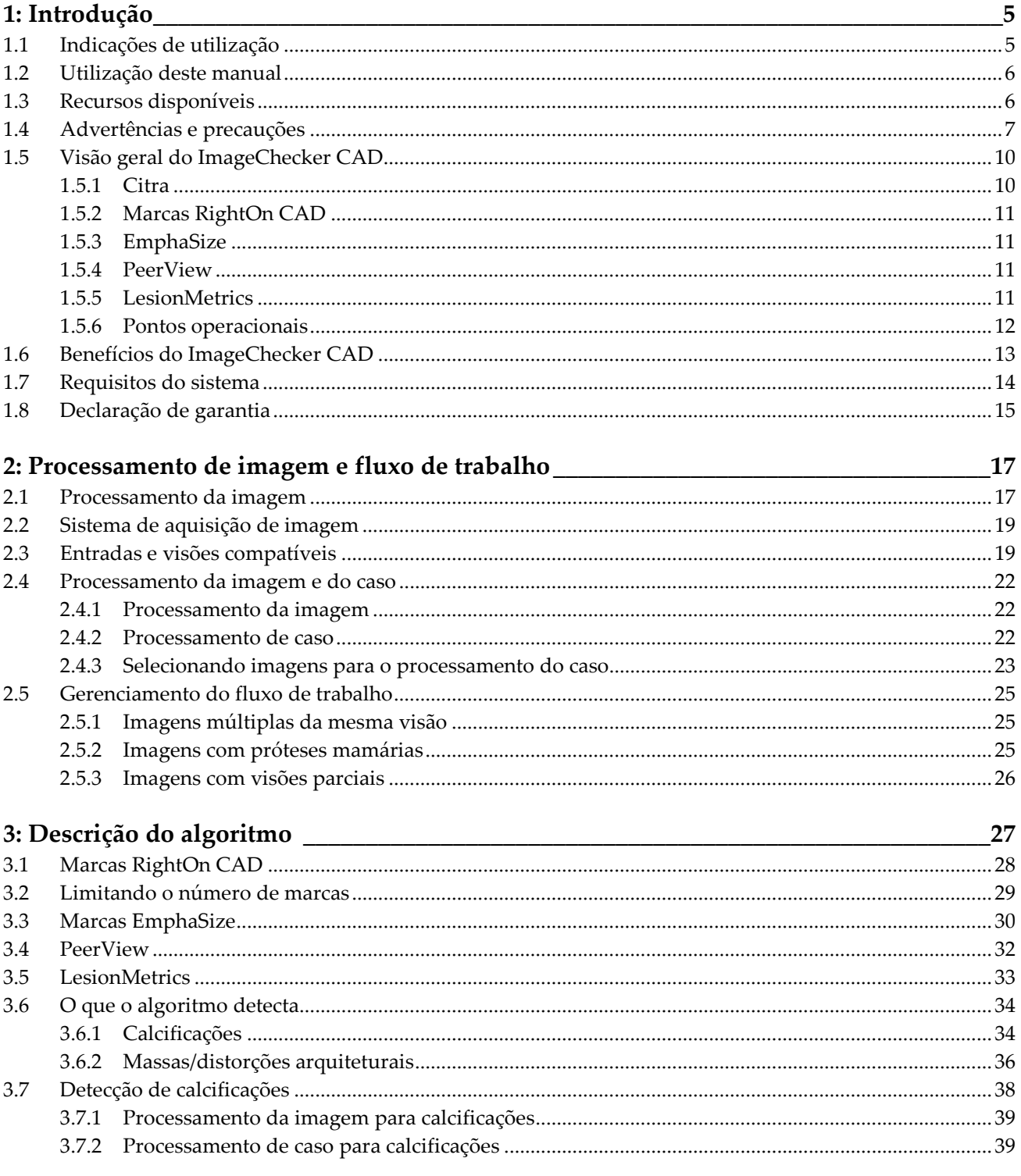

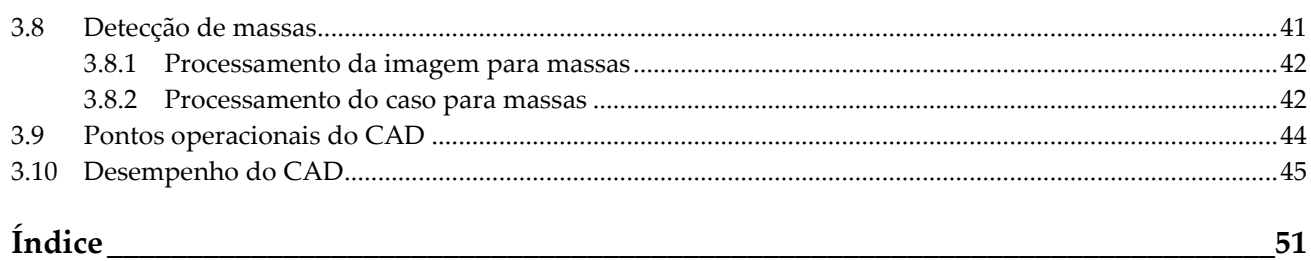

## **Lista de tabelas**

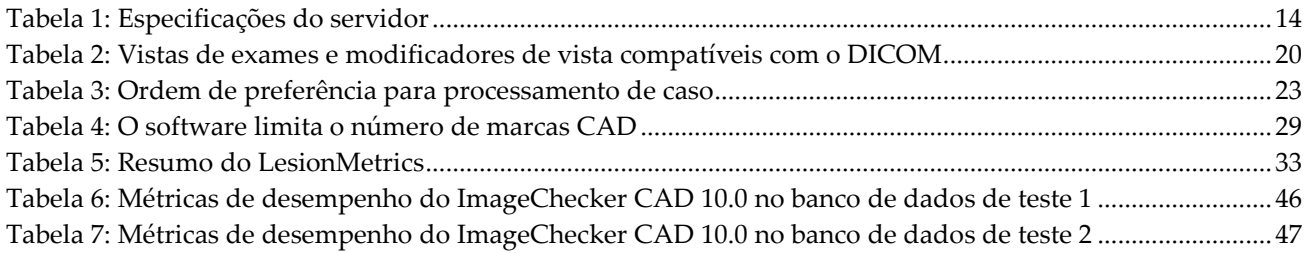

## **1: Introdução Capítulo 1**

<span id="page-8-0"></span>*[Indicações de utilização](#page-8-1)* na página [5](#page-8-1)

*[Utilização deste manual](#page-9-0)* na página [6](#page-9-0)

*[Recursos disponíveis](#page-9-1)* na página [6](#page-9-1)

*[Advertências e precauções](#page-10-0)* na págin[a 7](#page-10-0)

*[Visão geral do ImageChecker CAD](#page-13-0)* na página [10](#page-13-0)

*[Benefícios do ImageChecker CAD](#page-16-0)* na págin[a 13](#page-16-0)

*[Requisitos do sistema](#page-17-0)* na página [14](#page-17-0)

*[Declaração de garantia](#page-18-0)* na págin[a 15](#page-18-0)

O ImageChecker® CAD é um aplicativo de software usado por radiologistas para analisar imagens bidimensionais de mamografia digital. Este software é um opcional licenciado que acompanha o servidor para análise de imagens Hologic's Cenova™ ou qualquer servidor com funcionalidade semelhante que atenda aos requisitos de entrada e saída de dados do ImageChecker CAD.

As informações neste manual têm como objetivo servir de referência para radiologistas e equipes médicas que precisam entender como a detecção computadorizada (computeraided detection, CAD) pode ser integrada à sua prática.

A lei federal dos EUA restringe o uso desse dispositivo a médicos ou sob a  $R_{\rm z}$  Only prescrição destes profissionais.

## <span id="page-8-1"></span>**1.1 Indicações de utilização**

O ImageChecker CAD é um aplicativo de software desenvolvido para identificar e marcar regiões de interesse em mamogramas preventivos e diagnósticos e chamar a atenção do radiologista para elas depois que a leitura inicial foi concluída. O ImageChecker CAD auxilia o radiologista a minimizar quaisquer lapsos de observação ao identificar áreas do mamograma original que podem requerer uma segunda análise.

## <span id="page-9-0"></span>**1.2 Utilização deste manual**

Este manual está organizado da seguinte maneira:

- *[Introdução](#page-8-0)* na págin[a 5](#page-8-0) apresenta uma visão geral do aplicativo ImageChecker CAD e dos recursos, benefícios e precauções de uso.
- *[Processamento de imagem e fluxo de trabalho](#page-20-0)* na página [17](#page-20-0) explica o fluxo de informações nos sistemas com o ImageChecker CAD, as visualizações de mamografia compatíveis e como gerenciar o fluxo de trabalho.
- *[Descrição do algoritmo](#page-30-0)* na página [27](#page-30-0) descreve de que maneira o algoritmo do ImageChecker CAD analisa as imagens de mamografias.

Este manual usa as seguintes convenções para apresentar informações técnicas e de segurança de especial interesse.

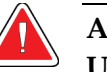

#### **AVISO:**

**Uma instrução que, se não for seguida, poderá resultar em uma condição perigosa.**

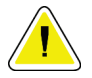

#### **Cuidado:**

**Uma instrução que, se não for seguida, poderá resultar em danos ao sistema.**

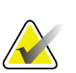

#### **Importante**

Uma instrução fornecida para garantir os resultados corretos e o desempenho ideal ou para esclarecer as limitações do dispositivo.

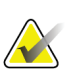

#### **Observação**

Informações fornecidas para esclarecer uma etapa ou um procedimento específico.

## <span id="page-9-1"></span>**1.3 Recursos disponíveis**

Além do Guia do usuário, os recursos a seguir estão disponíveis para ajudá-lo.

- **Treinamento:** A equipe dos Aplicativos Hologic está disponível para treinar sua equipe caso haja necessidade de treinamento adicional. Para adquirir instruções personalizadas, entre em contato com o Gerente de conta da Hologic.
- **Website:** O website da Hologic (www.hologic.com) fornece acesso rápido às versões eletrônicas dos Guias do usuário. Você também pode obter cópias impressas adicionais dos Guias do usuário com o gerente de conta da Hologic ou com o Centro de assistência técnica da Hologic (1-866-243-2533).

## <span id="page-10-0"></span>**1.4 Advertências e precauções**

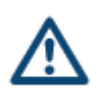

#### **Observação**

Para as Advertências e precauções relacionadas a instalação, operação e manutenção do servidor Cenova, consulte o Manual do usuário do Cenova.

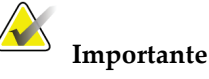

Antes de analisar as imagens processadas pelo ImageChecker CAD, atente-se às seguintes instruções, fornecidas para assegurar resultados corretos e desempeno otimizado, ou para esclarecer as limitações do algoritmo.

- O radiologista deve basear sua interpretação exclusivamente nas imagens de qualidade diagnóstica e não nas marcas do ImageChecker CAD.
- O ImageChecker CAD é um auxiliar de detecção e não de interpretação. O radiologista deve ativar as marcas do ImageChecker somente após a primeira leitura.
- O ImageChecker CAD não realça aquilo que o usuário vê, mas ajuda a identificar as regiões que devem ser reexaminadas nos mamogramas.
- As estações de trabalho que usam o esquema de marcação de CAD da Hologic identificam os achados de calcificação com triângulos (marcas Calc) e os de massa com asteriscos (marcas Mass). Se ocorrerem achados de massa e de calcificação no mesmo local na imagem, a estação de trabalho identificará os achados com marcas em formato de pontos cardeais (marcas Malc™). Esses achados poderão não representar câncer e a habilidade do usuário continuará a ser necessária para interpretar as áreas marcadas.
- Marcas EmphaSize<sup>™</sup> (tamanho variável) os centros de diagnóstico podem optar por exibir as marcas e, nesse caso, o tamanho da marca Calc, Mass, ou Malc será proporcional à proeminência dos recursos calculados para cada achado. Os achados marcados podem não representar câncer e a habilidade do usuário continua a ser necessária para interpretar corretamente as áreas marcadas pelo dispositivo.
- Durante a interpretação de rotina dos mamogramas e dos resultados obtidos com o ImageChecker CAD, a Hologic recomenda o uso de uma estação de trabalho de mamografia aprovada pela FDA, recém-calibrada e que empregue um esquema de marcação de CAD da Hologic.
- O software ImageChecker CAD não identifica todas as áreas com suspeita de câncer.
	- O software não marca todas as lesões e um usuário não deve se abster de explorar um achado se o software não o tiver marcado.
	- O software não foi concebido para detectar alterações nas mamografias anteriores.
	- O software não foi desenvolvido para detectar espessamento da pele ou retração dos mamilos.
	- As condições mamárias que reduzem a sensibilidade mamográfica, como a densidade do tecido normal, também diminuem a sensibilidade do software.
	- O software é mais sensível para a detecção de calcificações do que de massas e a sensibilidade depende dos pontos operacionais escolhidos, específicos do local. Para obter os valores de sensibilidade, consulte *[Pontos](#page-47-0)  [operacionais do CAD](#page-47-0)* na página [44.](#page-47-0) Além de não marcar todas as massas, o algoritmo tem uma sensibilidade mais baixa para massas com mais de 2,5 cm de diâmetro.
	- Os padrões da prática individual podem influenciar os resultados obtidos com o uso do ImageChecker CAD. Portanto, cada clínica e cada radiologista deve monitorar, com atenção, o impacto do software na prática mamográfica para otimizar a sua eficácia.
- Para uma lesão no músculo peitoral ou próxima dele, o ImageChecker CAD, em raras ocasiões, pode relatar um valor negativo para a distância da parede torácica.
- As marcas do ImageChecker CAD em uma imagem convencional de mamografia em 2D e na imagem em 2D correspondente gerada por um procedimento de ComboHD podem divergir devido a diferenças nas características da imagem.

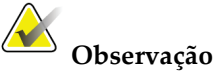

Uma imagem 2D gerada é uma imagem bidimensional sintetizada de cortes reconstruídos de tomossíntese.

- O desempenho do ImageChecker CAD não foi caracterizado para imagens mamográficas que mostrem menos de 2,5 cm² do tecido da mama.
- O ImageChecker CAD não processa imagens com os seguintes modificadores de visualização DICOM (com códigos da Nomenclatura Sistematizada de Medicina (SNOMED)):
	- Clivagem (R-102D2)
	- Ampliação (R-102D6)
	- Compressão localizada (R-102D7)
- O desempenho do ImageChecker CAD não foi caracterizado para mamogramas de pacientes com:
	- Próteses mamárias. Entretanto, o ImageChecker CAD processa efetivamente as vistas com a prótese deslocada com menos de 2,5 cm (1 pol) da prótese aparecendo na imagem. Consulte, também *[Imagens com próteses](#page-28-2)  [mamárias](#page-28-2)* na página [25.](#page-28-2)
	- Visões parciais (por exemplo, visões em 'mosaico') sem um contorno completo da mama. Processe apenas vistas com a visualização completa da mama. Consulte, também *[Imagens com visões parciais](#page-29-0)* na página [26.](#page-29-0)

## <span id="page-13-0"></span>**1.5 Visão geral do ImageChecker CAD**

O ImageChecker CAD identifica as regiões de interesse que podem conter agrupamentos de pontos brilhantes (que sugerem grupos de calcificação) e regiões densas com ou sem linhas irradiantes (que sugerem massas ou distorções arquiteturais). O algoritmo identifica estruturas visualmente perceptíveis que apresentam algumas das características geométricas normalmente aceitas para calcificações ou massas. As áreas marcadas podem ser algo que não anomalia real, o que o radiologista normalmente reconhece ao fazer uma segunda análise das imagens originais.

O ImageChecker CAD é fornecido com diversos recursos licenciados instalados. Na instalação, o engenheiro de serviço de campo da Hologic customizará o software de modo a ativar o desativar recursos selecionados, de acordo com as preferências dos funcionários do centro de diagnósticos. Em seguida, o representante da Hologic poderá ajudá-lo a acrescentar licenças novas e a ativar ou desativar recursos.

#### <span id="page-13-1"></span>**1.5.1 Citra**

Os recursos padrão do ImageChecker CAD está incluso no grupo de licenças Citra™, que traz os seguintes recursos:

- Marcas RightOn™CAD
- EmphaSize
- PeerView<sup>®</sup>
- LesionMetrics<sup>™</sup>

EmphaSize, PeerView, and LesionMetrics são recursos exclusivos da Hologic e são compatíveis com algumas estações de análise diagnóstica. Quando exibidos na estação de trabalho, os resultados ajudam os radiologistas a entender melhor o motivo de uma região de interesse ter recebido uma marca CAD.

Os recursos Citra são discutidos de forma breve nas páginas seguintes. Para mais informações, consulte *[Descrição do algoritmo](#page-30-0)* na página [27.](#page-30-0)

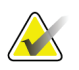

#### **Importante**

Para exibir os resultados de cada recurso do ImageChecker CAD, a estação de trabalho deve estar equipada com software capaz de interpretar os dados produzidos pelo software do servidor. Os recursos individuais do Citra podem, em geral, ser desativados no servidor ou na estação diagnóstica. Algumas estações interpretam apenas um subconjunto de recursos Citra. Consulte o fornecedor de sua estação quanto à disponibilidade e compatibilidade de sua estação com os recursos do ImageChecker CAD.

#### <span id="page-14-0"></span>**1.5.2 Marcas RightOn CAD**

As estações de trabalho que usam o esquema de marcação de CAD do Hologic fornece três tipos de marcas RightOn CAD (Mass, Calc e Malc) que podem aparecer nos resultados. Você pode optar por exibir um ou os três tipos de marcas. Cada marca identifica uma região de interesse para a análise do radiologista.

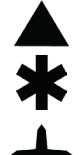

**Calc** – marca regiões sugestivas de calcificações

**Mass** – marca regiões sugestivas de densidades/massas/distorções arquiteturais

**Malc** – a marca composta indica as marcas Calc e Mass que ocorrem no mesmo local da imagem

#### <span id="page-14-1"></span>**1.5.3 EmphaSize**

Esse recurso permite que a estação de análise exiba marcas de tamanho variável, correlacionadas ao significado do achado. Quando o algoritmo determina que uma região é mais significativa, a marca CAD aparece maior, indicando que a região deve receber mais atenção do radiologista. As marcas EmphaSize podem ser desativadas se o pessoal da clínica decidir não usá-las. Para mais informações, consulte *[Marcas EmphaSize](#page-33-0)* na página [30.](#page-33-0)

#### <span id="page-14-2"></span>**1.5.4 PeerView**

O PeerView permite que o radiologista entenda melhor o motivo de uma região de interesse ter sido marcada. Nas estações de análise avançada como a SecurView® DX da Hologic, o PeerView realça os achados físicos detectados pelo algoritmo. Para mais informações, consulte *[PeerView](#page-35-0)* na págin[a 32.](#page-35-0)

#### <span id="page-14-3"></span>**1.5.5 LesionMetrics**

O LesionMetrics apresenta dados calculados pelo ImageChecker CAD para cada região de interesse marcada pelo algoritmo. Dependendo do tipo de lesão, o software pode calcular métricas como o tamanho da lesão, a distância até o mamilo e a parede torácica, o grau de espiculação, o contraste da calcificação, o número de calcificações e a densidade da massa. Para mais informações, consulte *[LesionMetrics](#page-36-0)* na página [33.](#page-36-0)

#### <span id="page-15-0"></span>**1.5.6 Pontos operacionais**

#### *Imagens de mamografia convencional em 2D*

O algoritmo do ImageChecker CAD para imagens convencionais de mamografia em 2D oferece três pontos operacionais (ou seja, algoritmos limiares de CAD) para acomodar diferentes preferências dos radiologistas: ponto operacional 0, que enfatiza a especificidade (taxa baixa de marcas falsas); ponto operacional 1, que é um ponto intermediário equilibrado; e ponto operacional 2, que enfatiza a sensibilidade.

Quando o sistema é instalado, o software do servidor é configurado para usar o ponto operacional padrão 1 para massas e o 2 para calcificações. Você pode escolher outras configurações, ou o seu representante de assistência técnica pode alterar os pontos operacionais mais tarde. Para clientes novos, a Hologic recomenda usar as configurações padrão nas primeiras quatro a seis semanas, até se familiarizar com as marcas do ImageChecker e com o comportamento do algoritmo.

#### *Imagens geradas em 2D*

O algoritmo do ImageChecker CAD para imagens geradas em 2D traz apenas um ponto operacional (isto é, o algoritmos limiares de CAD) nesse momento. O ponto operacional corresponde às configurações padrão de massa e calcificação para imagens convencionais de mamografia em 2D.

Para mais informações, consulte *[Pontos operacionais do CAD](#page-47-0)* na página [44.](#page-47-0)

## <span id="page-16-0"></span>**1.6 Benefícios do ImageChecker CAD**

A interpretação das mamografias é um desafio. Há grandes variações no tecido mamário normal entre as mulheres, inclusive na mesma mulher em fases diferentes da vida. O radiologista também precisa encontrar um bom equilíbrio entre a necessidade de detectar o câncer com precisão e a de evitar procedimentos desnecessários. A combinação da análise de um grande volume de casos, do cansaço do radiologista, da complexidade das imagens estruturais da mama e da sutileza de certas características observáveis da doença pode resultar em falsos negativos. Aliás, estudos mostram que muitos casos de câncer não detectados ocorrem devido a lapsos de observação.[1](#page-16-1), [2,](#page-16-2) [3](#page-16-3) A prevalência dos lapsos de observação não tem relação íntima com a experiência e pode ser inevitável para observadores humanos.

O ImageChecker CAD funciona como um corretor ortográfico para imagens médicas. Sua função é ajudar os radiologistas a reduzir o número de falsos negativos resultantes de lapsos de observação, dirigindo sua atenção a áreas que eventualmente mereçam uma segunda análise.

O ImageChecker CAD foi o primeiro software de detecção computadorizada aprovada pela FDA para mamografias diagnósticas e preventivas de campo completo. Desde a primeira aprovação, o software ImageChecker CAD foi aprimorado muitas vezes e o resultado é um algoritmo de alta sensibilidade e apresenta poucas marcas falsas.

<span id="page-16-1"></span><sup>&</sup>lt;sup>1</sup> Martin JE, Moskowitz M, Milbrath JR. Breast Cancer Missed by Mammography. AJR. 1979; 132:737-739.

<span id="page-16-2"></span><sup>2</sup> Harvey JA, Fajardo LL, Innis CA. Previous Mammograms in Patients with Impalpable Breast Carcinoma: Retrospective vs Blinded Interpretation. AJR. 1993; 161:1167–1172.

<span id="page-16-3"></span><sup>3</sup> Burhenne LJW, Wood SA, D'Orsi CJ, et al. Potential Contribution of Computer-aided Detection to the Sensitivity of Screening Mammography. Radiology. 2000; 215:554–562.

## <span id="page-17-1"></span><span id="page-17-0"></span>**1.7 Requisitos do sistema**

A tabela a seguir apresenta das especificações mínimas recomendadas para o servidor que executa o aplicativo ImageChecker. As especificações estão sujeitas a alterações sem aviso prévio.

| Característica               | Requisitos mínimos                        |  |
|------------------------------|-------------------------------------------|--|
| Tipo de processador          | Base Intel, de múltiplos núcleos          |  |
| Sistema operacional          | Windows 7 Pro SP1 64-bit ou Windows 7 Pro |  |
|                              | Embutido SP1 64-bit                       |  |
| Memória (RAM)                | 4 GB                                      |  |
| Espaço livre no disco rígido | 120 GB                                    |  |
| Cartão de rede               | 100 Mbps                                  |  |
| Unidade óptica               | CD-ROM                                    |  |

*Tabela 1: Especificações do servidor*

## <span id="page-18-0"></span>**1.8 Declaração de garantia**

A menos que declarado de outra forma no contrato: i) O equipamento fabricado pela Hologic é garantido ao cliente original ao uso essencialmente em conformidade com as especificações de produto divulgadas durante um (1) ano a partir da data de envio, ou, se a instalação for necessária, a partir da data de instalação ("período de garantia"); ii) os tubos de raio-x de mamografia de visualização digital têm garantia de vinte e quatro (24) meses, período no qual os tubos de raio-x têm garantia completa nos primeiros doze (12) meses e têm garantia em uma base parcelada nos meses 13-24; iii) peças substitutas e itens refabricados têm garantia pelo resto do período de garantia ou noventa (90) dias a partir do envio, o que durar mais; iv) Os suprimentos consumíveis têm garantia para conformidade às especificações divulgadas por um período encerrando na data de expiração demonstrada em suas respectivas embalagens; v) O software licenciado tem garantia para operar em conformidade com as especificações divulgadas; vi) Os serviços têm garantia para serem fornecidos por trabalho conforme as normas; vii) O equipamento fabricado não pertencente à Hologic tem garantia pelo seu fabricante e tais garantias do fabricante serão estendidas aos clientes da Hologic, até a extensão permitida pelo fabricante de tal equipamento fabricado não pertencente à Hologic. A Hologic não garante que o uso dos produtos será ininterrupto ou estará imune a falhas, ou que os Produtos serão operados com produtos de terceiros não autorizados pela Hologic. Tais garantias não se aplicam a qualquer item que seja: (a) consertado, movido ou alterado por outra equipe de serviços autorizados que não seja da Hologic; (b) sujeito a abuso físico (incluindo térmico ou elétrico), estresse ou uso indevido; (c) armazenado, mantido ou operado de uma forma que não respeite as especificações ou instruções da Hologic aplicáveis, incluindo uma situação em que o cliente se recusa a permitir as atualizações de software recomendadas pela Hologic; ou (d) designado como matéria fornecida para uma garantia não associada à Hologic ou na base de pré-lançamento ou no estado em que se encontra.

## Capítulo 2 Processamento de imagem e fluxo de **trabalho**

<span id="page-20-0"></span>*[Processamento da imagem](#page-25-1)* na página [22](#page-25-1)

*[Sistema de aquisição de imagem](#page-22-0)* na página [19](#page-22-0)

*[Entradas e visões compatíveis](#page-22-1)* na página [19](#page-22-1)

*[Processamento da imagem e do caso](#page-25-0)* na página [22](#page-25-0)

*[Gerenciamento do fluxo de trabalho](#page-28-0)* na página [25](#page-28-0)

Este capítulo explica o fluxo de informações nos sistemas com o ImageChecker CAD, as visualizações de mamografia compatíveis e como gerenciar o fluxo de trabalho.

#### <span id="page-20-1"></span>**2.1 Processamento da imagem**

O software ImageChecker CAD é executado em um servidor que gerencia imagens DICOM e processa os resultados do algoritmo. O fluxo de imagens e dados geralmente segue esta ordem:

- 1. Um sistema FFDM (mamografia digital de campo completo) gera imagens bidimensionais digitais de raio-X de duas formas:
	- imagens adequadas para processamento por vários aplicativos de software (imagens não processadas)
	- imagens adequadas para a visualização em estações de análise (imagens processadas)
- 2. O sistema FFDM envia as imagens não processadas para o software do servidor e envia as imagens processadas para uma estação de análise ou PACS.
- 3. O software do servidor recebe as imagens não processadas, agrupa-as pelo estudo identificado e transmite os estudos ao software do ImageChecker CAD.
- 4. O ImageChecker CAD analisa as imagens e estudos, gera resultados para cada estudo na forma de um arquivo .xml e transmite o arquivo para o software do servidor.
- 5. O software do servidor gera resultados, normalmente no formato de objetos de mamografia CAD SR do DICOM (relatório estruturado), que incluem o tipo e o local das marcas CAD e outros dados que identificam e caracterizam as regiões de interesse.
- 6. Para cada estudo, a estação de análise exibe os resultados do ImageChecker CAD com as imagens processadas produzidas pelo sistema FFDM.

Na estação de análise, o radiologista começa analisando as imagens processadas. Após a interpretação inicial, o radiologista exibe os resultados do ImageChecker CAD. O radiologista poderá, então, desligar os resultados do CAD, reexaminar as áreas marcadas e fazer um diagnóstico.

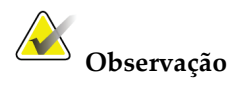

A exibição dos recursos do ImageChecker CAD depende da capacidade da estação de interpretar os resultados do ImageChecker CAD. Algumas estações podem exibir apenas um subconjunto dos recursos do ImageChecker CAD.

## <span id="page-22-0"></span>**2.2 Sistema de aquisição de imagem**

O ImageChecker CAD processa imagens em 2D originárias dos seguintes sistemas FFDM:

- Hologic Selenia®
- Hologic Selenia Dimensions® 2D
- Sistemas Hologic Selenia Dimensions 3D<sup>TM</sup> (2D e imagens geradas em 2D, apenas)
- GE Senographe® 2000D
- GE Senographe DS
- GE Senographe Essential
- Siemens Mammomat<sup>®</sup> Novation<sup>DR</sup>

#### <span id="page-22-1"></span>**2.3 Entradas e visões compatíveis**

O software do ImageChecker CAD analisa imagens digitais em conformidade com o padrão DICOM. Se seu sistema tem a licença do ImageChecker CAD, todas as imagens são processadas pelo CAD se as vistas de exame (e qualquer modificador de visualização DICOM) forem compatíveis com o software, conforme mostra a seguinte tabela:

<span id="page-23-0"></span>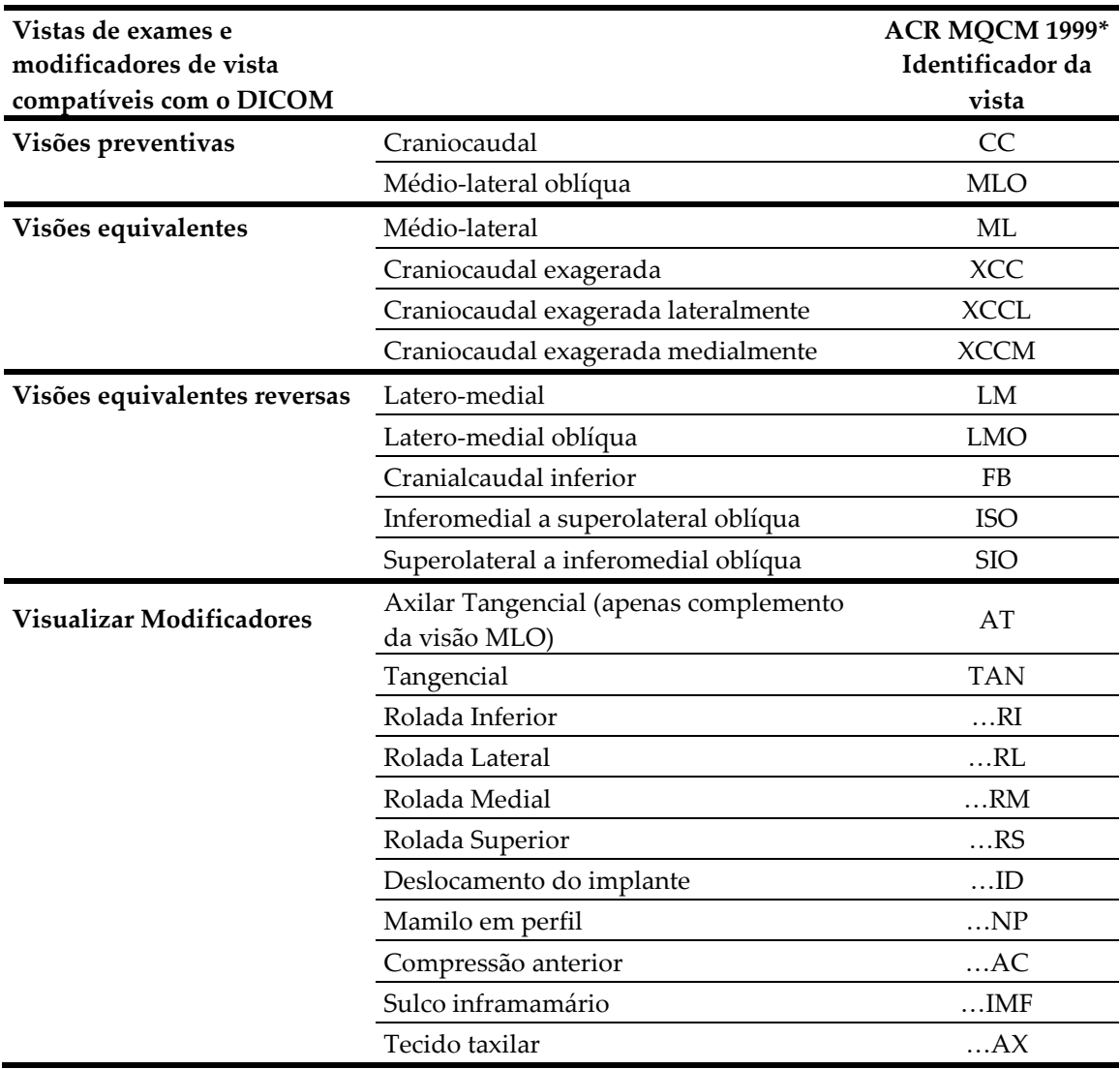

*Tabela 2: Vistas de exames e modificadores de vista compatíveis com o DICOM*

\*American College of Radiology Mammography Quality Control Manual 1999

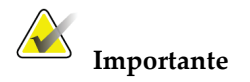

Observe o seguinte:

- **Visões complementares incompatíveis.** O ImageChecker CAD não processa imagens com os seguintes modificadores de visualização (com códigos SNOMED):
	- Clivagem (R-102D2)
	- Ampliação (R-102D6)
	- Compressão localizada (R-102D7)
- **Próteses mamárias.** O ImageChecker CAD processa imagens com próteses mamárias embora, em algumas ocasiões, o software não gere resultados. Para mais informações, consulte *[Imagens com próteses mamárias](#page-28-2)* na página [25.](#page-28-2)
- **Visões parciais.** O ImageChecker CAD processa vistas parciais. No entanto, os usuários devem estar cientes de que os resultados do CAD podem ser afetados pela ordem em que as imagens foram obtidas. Para mais informações, consulte *[Imagens com visões parciais](#page-29-0)* na página [26.](#page-29-0)

#### <span id="page-25-0"></span>**2.4 Processamento da imagem e do caso**

O ImageChecker CAD processa imagens individuais e imagens agrupadas por estudo para um único paciente no software do servidor. Não há um limite especificado para o número de imagens que podem ser incluídas no estudo. Entretanto, para muitos pacientes, um estudo consiste nas quatro vistas de exames preventivas:

- LCC Craniocaudal esquerda
- RCC Craniocaudal direita
- LMLO Médio-lateral oblíqua esquerda
- RMLO Médio-lateral oblíqua direita

#### <span id="page-25-1"></span>**2.4.1 Processamento da imagem**

Durante o processamento, o software ImageChecker 2D CAD analisa cada imagem recebida, desde que a visão seja compatível. O algoritmo procura padrões sugestivos de agrupamentos de calcificação e massas ou distorções arquiteturais, caracteriza cada lesão suspeita e, por fim, determina a localização e o número de marcas CAD para a imagem. Essa análise inicial é conhecida como *processamento da imagem*.

#### <span id="page-25-2"></span>**2.4.2 Processamento de caso**

Como etapa adicional, quando um estudo inclui duas ou mais visões, o algoritmo do ImageChecker CAD seleciona até quatro visões e compara as imagens umas com as outras em um processo conhecido como *processamento do caso*. Verificando as similaridades e diferenças entre as imagens, o algoritmo pode refinar ainda mais seus achados para as quatro visões selecionadas. Quando o processamento de caso estiver concluído, o algoritmo do ImageChecker CAD gerará um arquivo .xml que contém os resultados das imagens selecionadas para processamento de caso e das imagens remanescentes.

Como resultado das análises do processamento do caso, o ImageChecker CAD pode produzir um conjunto diferente de marcas CAD para uma imagem individual, do que quando a imagem faz parte de um caso. O ImageChecker CAD pode acrescentar ou descartar marcas ao aplicar as regras mais sofisticadas de processamento de caso. Por exemplo:

- Algumas massas grandes são marcadas apenas quando a imagem é parte de uma análise de assimetria bilateral usada para o processamento do caso.
- Algumas marcas podem ser descartadas quando a imagem está sujeita ao limite da marca aplicado durante o processamento do caso. Para mais informações, consulte *[Limitando o número de marcas](#page-32-0)* na página [29.](#page-32-0)

Para mais informações sobre o processamento da imagem e do caso, consulte *[Detecção de](#page-41-0)  [calcificações](#page-41-0)* na página [38](#page-41-0) e *[Detecção de massas](#page-44-0)* na págin[a 41.](#page-44-0)

#### <span id="page-26-0"></span>**2.4.3 Selecionando imagens para o processamento do caso**

O algoritmo do ImageChecker CAD utiliza os seguintes critérios para determinar se as imagens serão processadas no caso:

- Se o estudo incluir uma imagem para cada uma das quatro visões de exames preventivos ou os seus equivalentes, o ImageChecker CAD faz o processamento de caso de todas as imagens.
- Se um estudo incluir várias imagens da mesma visão e lateralidade (por exemplo, duas visões RCC), o ImageChecker CAD faz o processamento do caso da *última* imagem produzida pelo dispositivo FFDM para cada uma das quatro visões de exames preventivos ou os seus equivalentes. (Existe uma exceção para as visões de Prótese deslocada – consulte o próximo tópico). A hora da aquisição da imagem é incluída no cabeçalho DICOM de cada imagem. (Consulte o diagrama da próxima página).
- O ImageChecker CAD sempre processa as imagens de prótese deslocada no caso, em favor de qualquer imagem de visão equivalente que não seja deslocada. Qualquer outro modificador de visão compatível, se estiver presente, não afeta quais imagens são selecionadas para o processamento do caso.
- Se o estudo não inclui uma ou mais das quatro visões de triagem, o ImageChecker CAD faz o processamento do caso de visões equivalentes (ou reversas), se estiverem presentes. As visões de exame preventivo têm preferência em relação às equivalentes, que por sua vez têm precedência em relação às equivalentes reversas.
- <span id="page-26-1"></span>• Quando um estudo inclui várias visões equivalentes (ou reversas), o ImageChecker CAD faz o processamento do caso de visões baseadas na seguinte ordem de preferência:

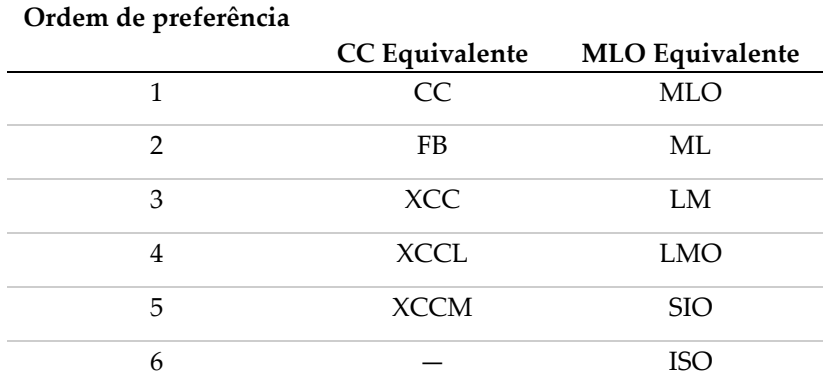

*Tabela 3: Ordem de preferência para processamento de caso*

Por exemplo, o diagrama abaixo mostra como o ImageChecker CAD seleciona imagens para um estudo, que contêm três de quatro visões de exames preventivos, além de uma imagem LML, uma imagem RMLO extra e uma imagem RXCCL.

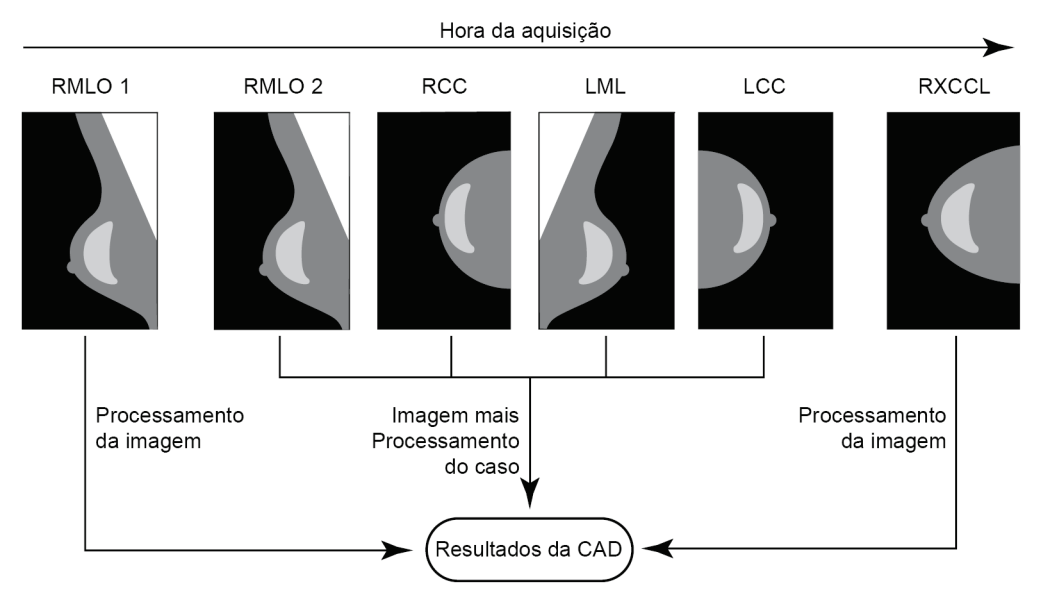

*Processamento de imagem e caso do ImageChecker CAD*

O diagrama mostra que quando o ImageChecker CAD seleciona imagens para processamento, o algoritmo processa primeiro todas as imagens separadamente. Entretanto, para o processamento de caso, o algoritmo:

- Contém somente a *última* imagem RMLO adquirida pelo dispositivo FFDM (juntamente com as outras três visões de exames preventivos).
- Contém a imagem LML, pois não há nenhuma visão LMLO e a visão LML é uma equivalente da LMLO,
- Seleciona a imagem RCC em vez da imagem RXCCL, mesmo que a imagem RXCCL seja mais nova, pois o ImageChecker CAD sempre seleciona as visões de exames preventivos no lugar de visões equivalentes quando ambas estão presentes.

## <span id="page-28-0"></span>**2.5 Gerenciamento do fluxo de trabalho**

Não há nenhuma consideração específica quando um estudo é composto exclusivamente das quatro visões de exames preventivos (LCC, RCC, LMLO e RMLO ou seus equivalentes). Para os estudos que contêm somente as quatro visões de exames preventivos, você pode enviar imagens em qualquer ordem. O servidor lê as informações armazenadas em cada imagem no cabeçalho DICOM e processa a imagem da forma apropriada.

#### <span id="page-28-1"></span>**2.5.1 Imagens múltiplas da mesma visão**

Sempre que um estudo inclui imagens múltiplas da mesma visão e lateralidade (por exemplo, duas visões RCC), os resultados CAD podem ser afetados pela ordem na qual o técnico obtém as imagens. Conforme explicado em *[Processamento da imagem e do caso](#page-25-0)* na página [22,](#page-25-0) o processamento CAD é otimizado para as visões processadas no caso, ou seja, a *última* imagem produzida pelo dispositivo FFDM para cada uma das quatro visões de exames preventivos (exceto quando uma ou mais visões de Prótese deslocada está presente).

Via de regra, os melhores resultados CAD são obtidos quando o técnico adquire a imagem da visão com a maior quantidade de tecido denso *posteriormente* no exame. Por exemplo, ao obter a imagem de visões parciais, primeiro obtenha a imagem com mais tecido adiposo e, em seguida, com mais tecido glandular.

#### <span id="page-28-2"></span>**2.5.2 Imagens com próteses mamárias**

O ImageChecker CAD processa imagens com próteses, mas o algoritmo pode não produzir resultados se uma parte significativa da prótese for visível na imagem. O software produz resultados CAD ideais a partir de imagens de prótese mamária quando ocorre a Manobra de Eklund. Observe o seguinte:

• O ImageChecker CAD processa imagens que incluem o modificador de visão Prótese deslocada.

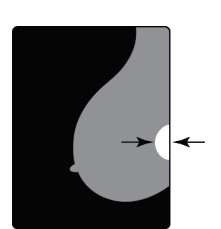

 $< 2.5$  cm

- O atributo Prótese mamária presente, se estiver presente no cabeçalho do DICOM, não afeta o processamento do ImageChecker CAD.
- Se mais de 2,5 cm (1 pol) da prótese (medido a partir da parede torácica) estiverem visíveis, o ImageChecker CAD pode não produzir resultados CAD para a imagem.
- Quando as visões Prótese mamária presente e Prótese deslocada forem incluídas em um estudo, o ImageChecker CAD selecionará sempre as visões de Prótese deslocada para o processamento no nível do caso.
- As visões de Prótese Manobra de Eklund podem ser obtidas como um grupo, ou entrelaçadas com as visões de Prótese mamária presente.

#### <span id="page-29-0"></span>**2.5.3 Imagens com visões parciais**

Alguns estudos requerem visões segmentadas da mama, ou seja, múltiplas imagens da mesma visão e lateralidade. Nesses casos, ordene as visões de maneira que aquela que tenha mais importância clínica seja obtida por último na sequência. Por exemplo, se o estudo exige três visões RCC, pense em obter a imagem da região mais glandular da mama por último. Assim, o ImageChecker CAD usará a visão com mais tecido glandular para o processamento do caso otimizado (pois possui um horário de aquisição DICOM posterior).

## **3:Descrição do algoritmo Capítulo 3**

<span id="page-30-0"></span>*[Marcas RightOn CAD](#page-31-0)* na págin[a 28](#page-31-0)

*[Limitando o número de marcas](#page-32-0)* na página [29](#page-32-0)

*[Marcas EmphaSize](#page-33-0)* na página [30](#page-33-0)

*[PeerView](#page-35-0)* na página [32](#page-35-0)

*[LesionMetrics](#page-36-0)* na página [33](#page-36-0)

*O que [o algoritmo detecta](#page-37-0)* na págin[a 34](#page-37-0)

*[Detecção de calcificações](#page-41-0)* na página [38](#page-41-0)

*[Detecção de massas](#page-44-0)* na págin[a 41](#page-44-0)

*[Pontos operacionais do CAD](#page-47-0)* na págin[a 44](#page-47-0)

*[Desempenho do CAD](#page-48-0)* na página [45](#page-48-0)

Este capítulo descreve como o algoritmo do ImageChecker CAD analisa imagens de mamografia. O algoritmo procura características comumente associadas ao câncer – especificamente, calcificações e massas (incluindo distorções arquiteturais). O algoritmo classifica os achados por probabilidade, posiciona marcas nessas regiões acima de um limiar de possibilidade definido (ponto operacional) e, então, envia os resultados para a estação de análise.

O algoritmo oferece três pontos operacionais para imagens convencionais de mamografia em 2D para acomodar as diferentes preferências dos radiologistas. Neste momento, apenas um ponto operacional é oferecido para imagens geradas em 2D. Para mais informações, consulte *[Pontos operacionais do CAD](#page-47-0)* na página [44.](#page-47-0)

## <span id="page-31-0"></span>**3.1 Marcas RightOn CAD**

As estações de trabalho que usam o esquema de marcação de CAD do Hologic fornece três tipos de marcas do ImageChecker CAD. Cada marca indica uma região de interesse para a análise do radiologista. Há dois tipos básicos de marcas, além de uma marca composta:

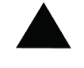

**Calc** – marca regiões sugestivas de calcificações

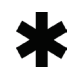

**Mass** – marca regiões sugestivas de densidades/massas/distorções arquiteturais

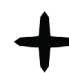

**Malc** – a marca composta indica as marcas Calc e Mass que ocorrem no mesmo local da imagem

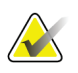

#### **Observação**

Nem todas as estações de análise mamográfica conseguem exibir marcas Malc. Consulte o fornecedor de sua estação quanto à disponibilidade e compatibilidade de sua estação com os recursos do ImageChecker CAD.

## <span id="page-32-1"></span><span id="page-32-0"></span>**3.2 Limitando o número de marcas**

O software limita ou 'restringe' o número de marcas CAD para cada imagem e caso. O número real de marcas CAD produzidas depende do caso individual e do ponto operacional selecionado para o algoritmo CAD.

| <b>Visões</b>                              | Limite por imagem  | Limite por caso                |
|--------------------------------------------|--------------------|--------------------------------|
| Visões de exames preventivos 4 marcas Calc |                    | 8 marcas Calc                  |
| (RCC, LCC, RMLO, LMLO)                     | 2 marcas $Mass(a)$ | $4$ marcas Mass <sup>(a)</sup> |
|                                            | 2 marcas Malc      | 4 marcas Malc                  |
| Visões adicionais                          | 3 marcas Calc      | Depende do número              |
|                                            | 2 marcas Mass      | de imagens <sup>(b)</sup>      |
|                                            | 2 marcas Malc      |                                |

*Tabela 4: O software limita o número de marcas CAD*

**(A)** Para as visões de exames preventivos mamográficos, o número de marcas de massa pode exceder o limite citado por imagem, em lesões excepcionalmente suspeitas.

**(b)** Para casos com mais de quatro visões, o número máximo de marcas por caso depende do número de imagens no caso.

Quando o ImageChecker CAD processa uma imagem individual, ele pode mostrar um conjunto de marcas CAD diferente das marcas relatadas quando a imagem faz parte de um caso. As diferenças se devem ao fato de que o ImageChecker primeiro processa as imagens individualmente, antes de analisar o caso. Quando o ImageChecker aplica regras mais sofisticadas de processamento do caso (como a análise de assimetria bilateral), ele pode descartar as marcas para as regiões menos suspeitas. Para mais informações, consulte *[Processamento da imagem e do caso](#page-25-0)* na págin[a 22.](#page-25-0)

## <span id="page-33-0"></span>**3.3 Marcas EmphaSize**

EmphaSize é um recurso opcional que fornece marcas CAD de tamanho variável, redimensionadas de acordo com a importância do achado. Quando o algoritmo do ImageChecker considera que uma região é mais significativa, certas estações de análise podem ser configuradas para ampliar o tamanho da marca EmphaSize CAD. O tamanho da marca não corresponde ao tamanho da lesão.

À medida que o algoritmo avalia regiões de interesse, atribui-se uma classificação a cada região. Essa classificação, juntamente com o ponto operacional selecionado para o algoritmo, determina se a região de interesse receberá ou não uma marca CAD.

A estação de análise normalmente exibe todas as marcas CAD no mesmo tamanho, independentemente da classificação. Caso seu centro diagnóstico tenha ativado o recurso EmphaSize e configurado a estação de análise para usá-lo, ela poderá ajustar o tamanho de cada marca de acordo com sua classificação. O recurso EmphaSize pode ser desabilitado se você não desejar usá-lo.

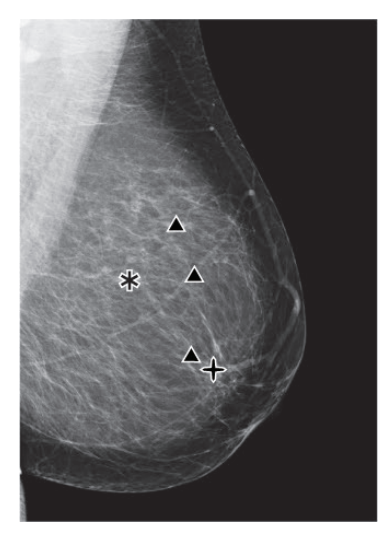

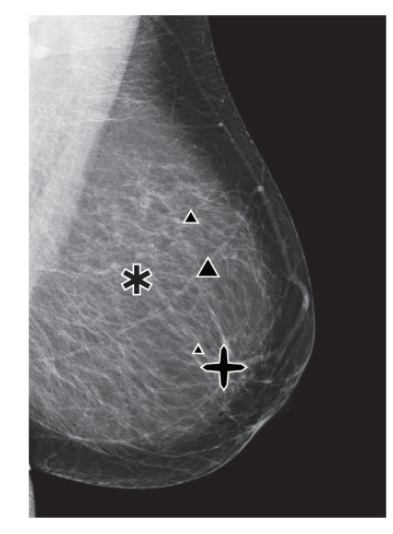

**CAD sem EmphaSize CAD com EmphaSize**

- **Calcificações** O tamanho de uma área com suspeita de lesão tem relevância variável, pois pequenas lesões podem ter muita importância, enquanto grandes lesões podem não demandar nenhuma medida. Contudo, há outras características importantes. No caso das calcificações, o algoritmo examina características como intensidade do sinal, número de calcificações em um agrupamento, formato das calcificações (isto é, pleomorfismo) e outros aspectos importantes para determinar a relevância da lesão.
- **Massas** No estudo de massas, o algoritmo examina características como grau de espiculação, formato da lesão, contraste do tecido ao redor e outros aspectos importantes que ajudam a determinar a relevância da lesão.
- **Masses com calcificações** (marcas Malc) Regiões que contêm massa em calcificações são suspeitas e merecem uma avaliação mais criteriosa.

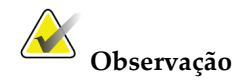

Nem todas as estações de análise mamográfica conseguem exibir marcas EmphaSize. Consulte o fornecedor de sua estação quanto à disponibilidade e compatibilidade de sua estação com os recursos do ImageChecker CAD.

## <span id="page-35-0"></span>**3.4 PeerView**

O PeerView é um recurso opcional e licenciado, projetado para ajudar os radiologistas a entenderem melhor por que uma região de interesse foi marcada. Na estação de análise, o radiologista pode usar o PeerView para destacar regiões de interesse detectadas pelo algoritmo do ImageChecker CAD.

- **Calcificações** O PeerView delineia calcificações individuais no agrupamento marcado pelo algoritmo. O PeerView poderá não delinear todas as calcificações de um agrupamento e poderá mostrar achados sugestivos de calcificações sem realmente ser.
- **Massas** O PeerView define e delineia a densidade central da massa, para que o radiologista possa avaliar as características de margem, formato e interior da massa ou distorção detectadas por CAD. O contorno geralmente não inclui espiculações associadas à massa, embora o formato da densidade central possa atrair os olhos para os espículos maiores.
- **Massas com calcificações** No caso das marcas Malc compostas, que indicam que uma ou mais marcas Mass e Calc ocorrem no mesmo local da imagem, o PeerView realça as calcificações e delineia a densidade central da massa e/ou distorção identificadas na análise CAD. A mesma região é mostrada com e sem uma marca Malc (massa com calcificações) do PeerView.

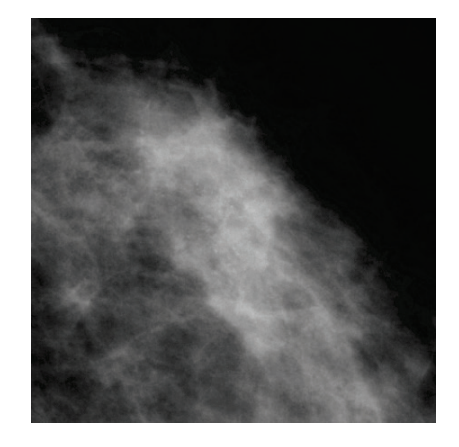

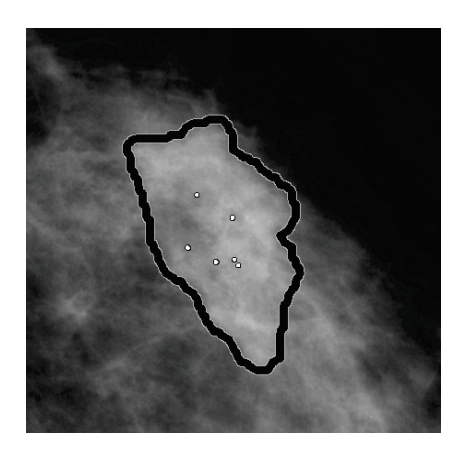

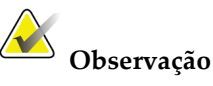

Nem todas as estações de mamografia podem exibir os destaques do PeerView. Consulte o fornecedor de sua estação quanto à disponibilidade e compatibilidade de sua estação com os recursos do ImageChecker CAD.

## <span id="page-36-0"></span>**3.5 LesionMetrics**

LesionMetrics é um recurso opcional e licenciado que fornece dados calculados pelo algoritmo do ImageChecker CAD para cada região marcada de interesse. O LesionMetrics é resumido na tabela a seguir.

<span id="page-36-1"></span>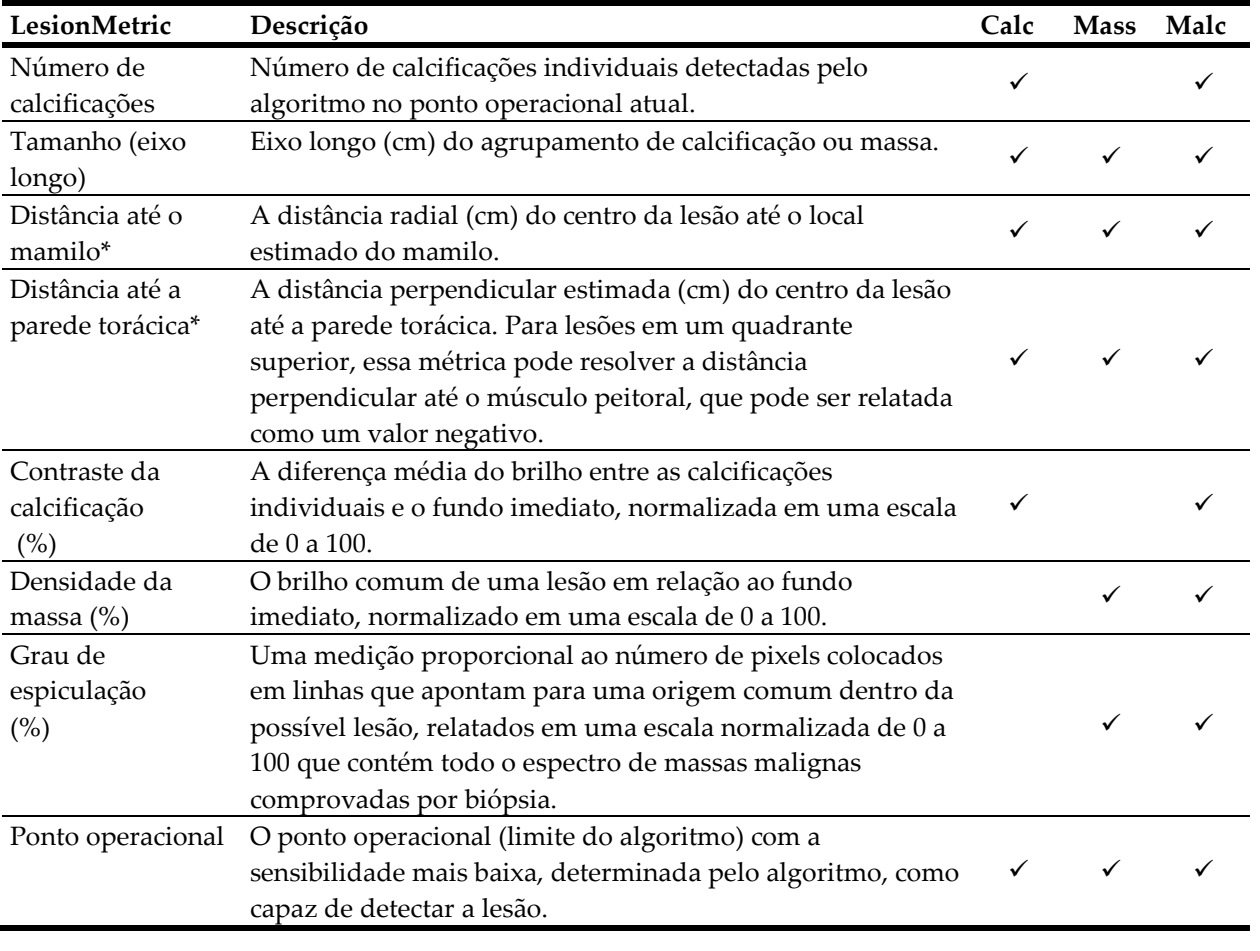

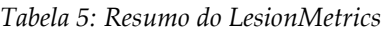

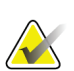

#### **\*Observação**

A precisão da medição está sujeita ao posicionamento da paciente e a outros fatores, como a confluência do tecido e a exposição radiográfica. Em qualquer imagem, a distância pode ser determinada manualmente usando a ferramenta de medição da estação.

O recurso LesionMetrics é implementado em um número limitado de estações de análise. Na SecurView DX (versão 6-0 ou posterior) você pode habilitar ou desabilitar um ou todos os LesionMetrics. Consulte a documentação de sua estação de análise para determinar se esses recursos estão disponíveis e, caso sim, como utilizá-los.

## <span id="page-37-0"></span>**3.6 O que o algoritmo detecta**

O algoritmo de CAD do ImageChecker procura em uma imagem grupos de pontos brilhantes que sugiram agrupamentos de calcificações, padrões de regiões densas e regiões densas com linhas irradiantes que sugiram massas ou distorções arquiteturais.

#### <span id="page-37-1"></span>**3.6.1 Calcificações**

O algoritmo marca:

- Agrupamentos com três ou mais elementos
- Elementos localizados a uma distância máxima de 3 mm entre si
- Onde cada elemento possui pelo menos 150 mícrons de tamanho

O algoritmo não marca:

• Agrupamentos com menos de três elementos

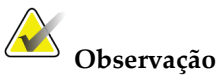

O algoritmo marca dois elementos se eles possuírem contraste ou formato significativo, conforme definido pelo filtro do agrupamento. Consulte *[Detecção](#page-41-0)  [de calcificações](#page-41-0)* na página [38.](#page-41-0)

- Agrupamentos em que cada elemento esteja separado por mais de 3 mm
- Elementos considerados como sendo de morfologia benigna
- Elementos de baixo contraste
- Marcadores de pele ou presilhas de chumbo

O algoritmo ocasionalmente marca:

- Artérias calcificadas
- Calcificações benignas dispostas em agrupamentos ou bordas
- Cruzamento de tecidos lineares

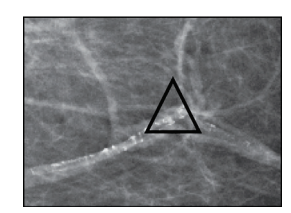

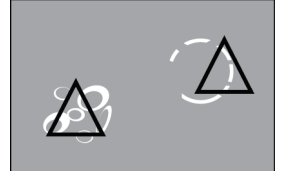

Artéria calcificada Calcificações benignas dispostas em agrupamentos ou bordas

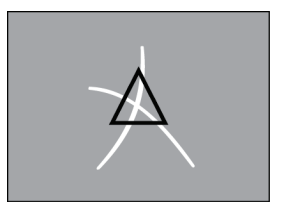

Cruzamento de tecidos lineares

Para serem considerados um agrupamento, os elementos precisam apenas distar no máximo 3 mm de outro elemento do agrupamento, como apresentado abaixo:

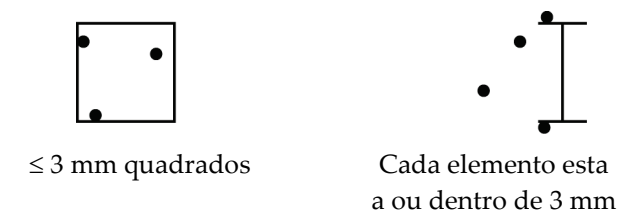

Quando um achado no mamograma atende aos critérios do ImageChecker CAD, o algoritmo posiciona uma marca CAD triangular sobre o centro dessa região (não sobre um elemento específico), como apresentado abaixo:

<span id="page-38-0"></span>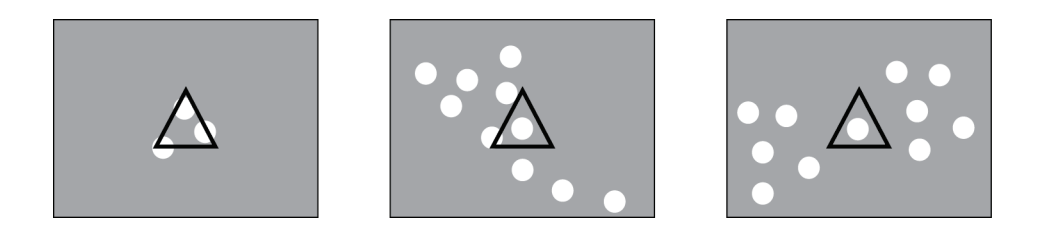

#### **3.6.2 Massas/distorções arquiteturais**

Para detectar massas, o algoritmo do ImageChecker CAD realiza uma busca progressiva na imagem, à procura de regiões circulares e densas e de linhas que irradiem de um centro comum. O algoritmo marca:

- Regiões sugestivas de massas/distorções arquiteturais
- Regiões densas
- Regiões com linhas irradiantes

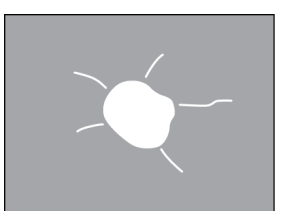

Linhas irradiantes menos pronunciadas, mas com uma massa central

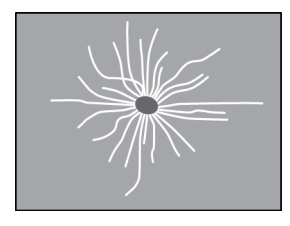

Sem massa central, mas com linhas irradiantes pronunciadas

O algoritmo ocasionalmente marca:

- Ductos e tecido irradiando do mamilo
- Cruzamento acidental de tecido parenquimatoso
- Massas bem circunscritas
- Linfonodos
- Opacidades vagas, espessamento da pele ou retração do mamilo

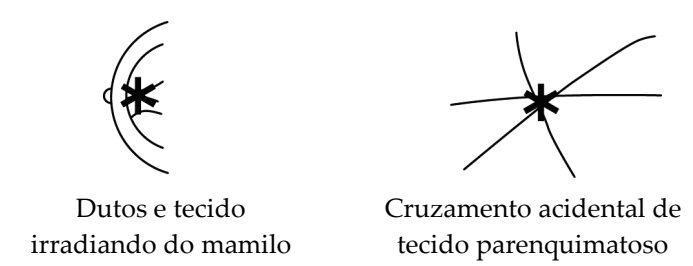

A probabilidade de uma massa/distorção arquitetural ser marcada é afetada por:

- Margem da massa (quanto maior a espiculação, maior a probabilidade)
- Grau de densidade (quando mais alta a densidade, maior a probabilidade)
- Presença de assimetria entre as mamas esquerda e direita

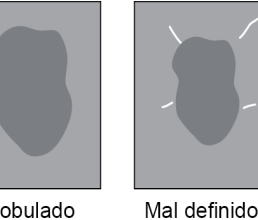

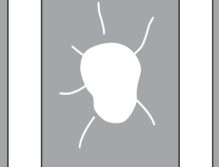

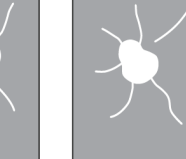

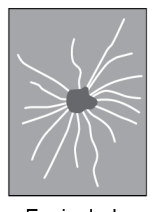

Lobulado

Ligeiramente

Extremamente espiculado espiculado

Espiculado

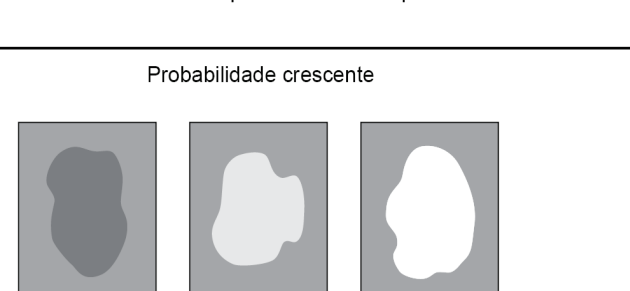

Densidade baixa Densidade média Densidade alta

Ao identificar padrões associados a massas, o algoritmo coloca um asterisco no ponto de convergência máxima na imagem.

## <span id="page-41-0"></span>**3.7 Detecção de calcificações**

Para detectar calcificações, o ImageChecker CAD executa uma série de análises.:

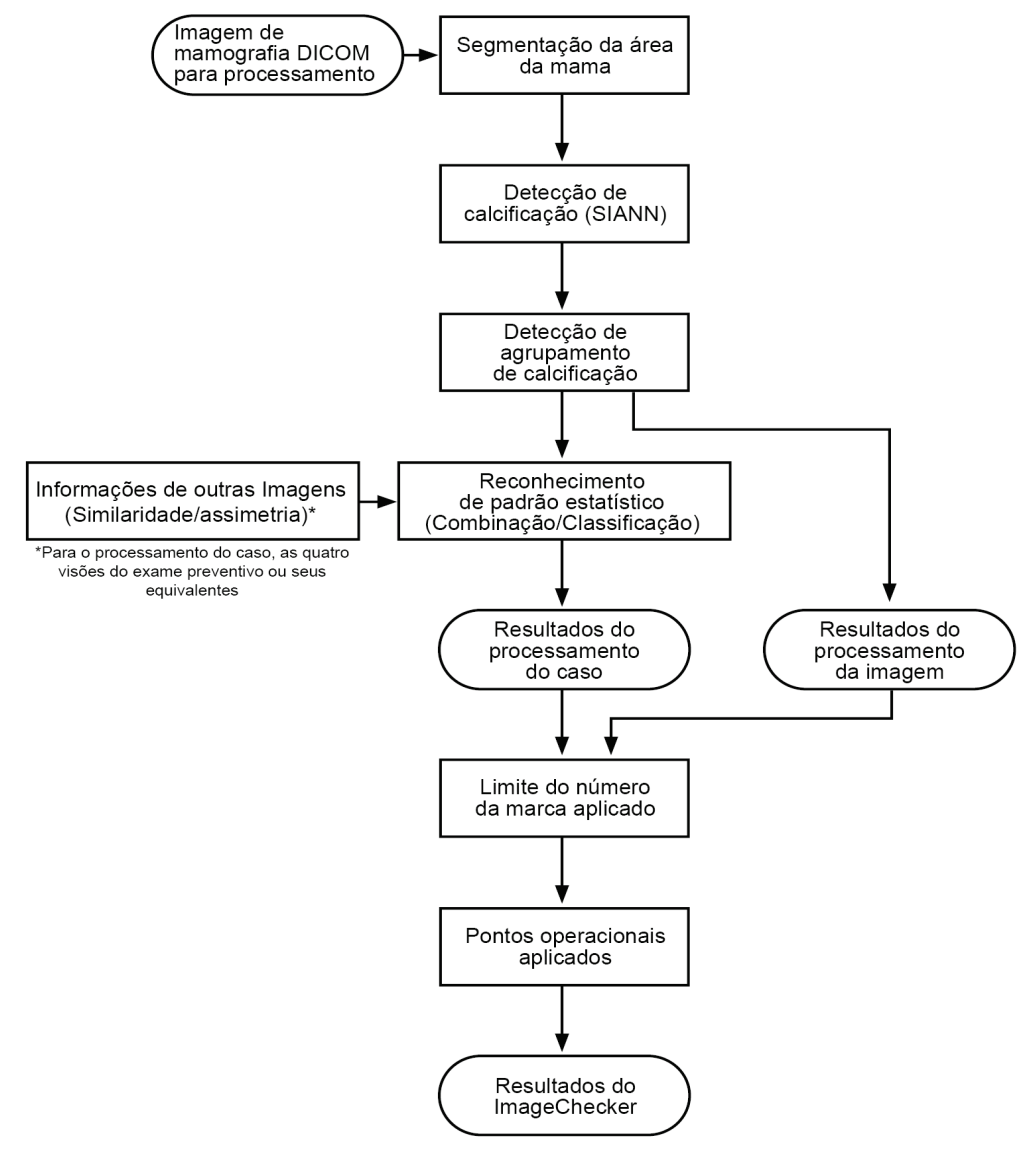

*Detecção de calcificação do ImageChecker CAD*

#### **3.7.1 Processamento da imagem para calcificações**

<span id="page-42-0"></span>![](_page_42_Picture_2.jpeg)

Para cada imagem, o algoritmo utiliza dois filtros (redes neurais artificiais) para identificar as calcificações e suas características:

- Primeiro, processa cada imagem usando o SIANN (Shift-Invariant Artificial Neural Network), um filtro de detecção de calcificações otimizado com base no volumoso banco de dados de treinamento da Hologic. A SIANN é uma tecnologia patenteada, desenvolvida ao longo de mais de 10 anos de pesquisa na Universidade de Chicago.
- Em seguida, analisa as calcificações resultantes utilizando um filtro de agrupamento que pondera mais de doze características diferentes, inclusive contraste, formato e dimensão.

Além disso, o algoritmo segmenta a mama e identifica o local do agrupamento dentro da mama.

#### <span id="page-42-1"></span>**3.7.2 Processamento de caso para calcificações**

Além de processar as imagens individualmente, o ImageChecker CAD seleciona até quatro imagens que representam as visões de exames preventivos – RCC, LCC, RMLO e LMLO (ou os seus equivalentes). O algoritmo analisa os achados de cada imagem e procura semelhanças nos achados, comparando as visões ortogonais complementares (por exemplo, LMLO e LCC):

![](_page_42_Picture_9.jpeg)

Também procura assimetrias entre as visões de cada lado, por exemplo, LMLO e RMLO:

![](_page_43_Picture_1.jpeg)

O algoritmo combina os resultados destas várias análises, examina o agrupamento e os dados de contexto resultantes e emprega o reconhecimento de padrões estatísticos em relação ao banco de dados de treinamento, a fim de determinar a classificação de cada um dos possíveis agrupamentos. Em seguida, ele seleciona as marcas Calc que melhor atendam aos critérios do algoritmo (limite da marca) e aplica o ponto operacional selecionado, limitando assim o número de achados marcados.

Por fim, se o algoritmo determina que uma marca Calc selecionada é coincidente com uma marca Mass, então o ImageChecker CAD converte as marcas em uma marca Malc.

Para mais informações, consulte *[Processamento da imagem e do caso](#page-25-0)* na págin[a 22.](#page-25-0)

#### <span id="page-44-0"></span>**3.8 Detecção de massas**

Para detectar massas, o ImageChecker CAD executa uma série de análises:

![](_page_44_Figure_3.jpeg)

*Detecção de massa do ImageChecker CAD*

#### **3.8.1 Processamento da imagem para massas**

<span id="page-45-0"></span>![](_page_45_Picture_2.jpeg)

Para cada imagem, o algoritmo utiliza uma tecnologia patenteada para segmentar a mama. Em seguida, ele identifica as massas avaliando as estruturas com base na sua densidade, formato e características da margem. Ele também procura estruturas que apareçam como linhas de irradiantes e, se estiverem presentes, o grau de espiculação.

#### <span id="page-45-1"></span>**3.8.2 Processamento do caso para massas**

Além de processar as imagens individualmente, o ImageChecker CAD seleciona até quatro imagens que representam as visões de exames preventivos – RCC, LCC, RMLO e LMLO (ou os seus equivalentes). O algoritmo analisa os achados de cada imagem e procura semelhanças nos achados, comparando as visões ortogonais complementares (por exemplo, LMLO e LCC):

![](_page_45_Picture_6.jpeg)

Também procura assimetrias entre as visões de cada lado, por exemplo, LMLO e RMLO:

![](_page_45_Picture_8.jpeg)

O algoritmo processa os dados resultantes, comparando-os ao banco de dados de treinamento para determinar a classificação de cada uma das possíveis massas. Finalmente, marca ou não as massas, de acordo com a sua classificação e o ponto operacional.

O algoritmo combina os resultados dessas diversas análises, examina os achados resultantes e emprega o reconhecimento de padrões estatísticos em relação ao banco de dados de treinamento, a fim de determinar a classificação de cada um dos possíveis achados. Em seguida, ele seleciona os achados Mass que melhor atendem aos critérios do algoritmo (limite da marca) e aplica o ponto operacional selecionado, limitando assim o número de achados marcados.

Finalmente, se o algoritmo determina que uma marca Mass selecionada coincide com uma marca Calc, então o ImageChecker converterá as marcas em uma marca Malc.

Para mais informações, consulte *[Processamento da imagem e](#page-25-0) do caso* na págin[a 22.](#page-25-0)

## <span id="page-47-0"></span>**3.9 Pontos operacionais do CAD**

*Imagens de mamografia convencional em 2D*

Os centros diagnósticos com o ImageChecker CAD podem escolher entre três pontos operacionais diferentes (ou seja, limites do algoritmo do CAD). Cada centro de diagnóstico pode escolher um ponto operacional diferente para as calcificações e para as massas, o que fornece no total nove opções de combinação. Os pontos operacionais são resumidos a seguir:

- O ponto operacional 0 compensa um índice mais baixo de marcas falsas por uma sensibilidade geral. Esse ponto operacional é adequado para centros de diagnóstico que desejam exibir o menor número possível de marcas falsas.
- O ponto operacional 1 representa um ponto intermediário equilibrado. Os aprimoramentos no algoritmo permitiram que os pontos 0 e 2 fossem configurados com um grande intervalo entre eles e alguns centros diagnósticos podem desejar um comportamento equilibrado do algoritmo do CAD.
- O ponto operacional 2 concentra-se na sensibilidade. Oferece o melhor desempenho de marcação de regiões de interesse (isto é, sensibilidade de CAD), com uma taxa mais elevada de marcas falsas. Ele é apropriado para centros diagnósticos que desejam exibir o maior número de marcas possíveis, independentemente da taxa mais elevada de falsos positivos.

Por exemplo, se quiser maior sensibilidade para calcificações, mas um equilíbrio moderado entre sensibilidade e falsos positivos para massas, escolha o ponto operacional 1 para as calcificações e o 2 para as massas.

É possível discutir com seu Especialista em Aplicações quais são as melhores opções para seu centro diagnóstico. Se quiser mudar as configurações, entre em contato com o representante de assistência técnica.

#### *Imagens em 2D geradas a partir de tomossíntese binarizada ou não binarizada*

Os centros de diagnóstico que usam o CAD com imagens geradas em 2D têm apenas um ponto operacional disponível no momento, que é o ponto operacional padrão para 2D:

- O ponto operacional para calcificações corresponde ao ponto operacional 2 para imagens convencionais de mamografia em 2D.
- O ponto operacional para massas corresponde ao ponto operacional 1 para imagens convencionais de mamografia em 2D.

## <span id="page-48-0"></span>**3.10 Desempenho do CAD**

O desempenho dos algoritmos de CAD é medido com o uso de bancos de dados de testes de imagens de resultados radiológicos e patológicos conhecidos. Sensibilidade, taxa de marcas falsas e especificidade são métricas bem-aceitas para avaliar o desempenho. O desempenho do ImageChecker CAD é apresentado em dois bancos de dados de teste separados: 1) Imagens de mamografia convencional em 2D, nas quais o desempenho do CAD em imagens em 2D é avaliado e 2) imagens C-View em 2D sintetizadas com imagens de mamografia convencional em 2D adquiridas correspondentes, nas quais o desempenho do CAD em imagens C-View em 2D sintetizadas e imagens convencionais em 2D adquiridas correspondentes é avaliado.

![](_page_48_Picture_3.jpeg)

#### **Observação**

A composição de um banco de dados de testes de imagens afeta o desempenho do CAD medido. Portanto, a comparação direta do desempenho do CAD usando bancos de dados de teste diferentes não é significativa.

#### *Banco de dados de teste 1: Imagens de mamografia convencional em 2D*

O banco de dados de teste 1 é usado para mensurar o desempenho do ImageChecker CAD em imagens de mamografia convencional em 2D. O banco de dados consiste em 1.711 casos, incluindo casos de câncer comprovados por biópsia, exames normais (BI-RADS® 1 ou 2) e recall (BI-RADS 0). O banco de dados contém imagens coletadas ao longo de vários anos em diversos locais nos Estados Unidos e na Europa e inclui imagens de sistemas da Hologic (Selenia e Selenia Dimensions) e da GE (Senographe 2000D, Senographe DS e Senographe Essential). O ImageChecker CAD também suporta o Siemens Mammomat Novation<sup>DR</sup> que usa o mesmo detector que o sistema Selenia da Hologic.

A tabela a seguir apresenta métricas de desempenho em três pontos operacionais para o ImageChecker CAD no banco de dados de teste 1, consistindo em imagens de mamografia convencional em 2D, nas quais cada caso contém as quatro vistas de exames preventivos mamográficos (RCC, LCC, RMLO, e LMLO).

<span id="page-49-0"></span>![](_page_49_Picture_252.jpeg)

*Tabela 6: Métricas de desempenho do ImageChecker CAD 10.0 no banco de dados de teste 1*

*Banco de dados de teste 2: Imagens geradas em 2D com imagens de mamografia convencional em 2D adquiridas*

O banco de dados de teste 2 é usado para mensurar o desempenho do ImageChecker CAD em imagens geradas em 2D sintetizadas e em imagens de mamografia convencional em 2D adquirida. O banco de dados consiste em 911 casos, incluindo casos de câncer comprovados por biópsia, exames normais (BI-RADS® 1 ou 2) e recall (BI-RADS 0). O banco de dados contém imagens geradas em 2D sintetizadas e imagens de mamografia convencional em 2D adquiridas nos sistemas de tomossíntese Selenia Dimensions da Hologic.[4](#page-49-1) As imagens geradas em 2D sintetizadas e as imagens de mamografia convencional em 2D adquiridas são obtidas com uma única compressão sem reposicionamento. O banco de dados reflete casos de vários locais nos Estados Unidos.

A tabela a seguir apresenta as métricas de desempenho para o ImageChecker CAD no banco de dados de teste 2, consistindo em imagens geradas em 2D sintetizadas e imagens de mamografia convencional em 2D adquiridas correspondentes, nas quais cada caso contém as quatro vistas de exames preventivos mamográficos (RCC, LCC, RMLO, e LMLO).

<span id="page-49-1"></span><sup>&</sup>lt;sup>4</sup> As imagens geradas no banco de dados de teste 2 foram criadas a partir dos dados de imagem de projeção de tomossíntese Hologic com resolução de 140 mícrons As imagens 2D Hologic geradas são criadas para ImageChecker CAD a partir dos dados de imagem de projeção de tomossíntese Hologic com resolução de 70 mícrons que são compatíveis com as características das imagens 2D geradas representadas no Banco de dados de teste 2, o que resulta no desempenho equivalente do ImageChecker CAD.

<span id="page-50-0"></span>![](_page_50_Picture_235.jpeg)

*Tabela 7: Métricas de desempenho do ImageChecker CAD 10.0 no banco de dados de teste 2*

**(c)** 'Sensibilidade' refere-se somente à sensibilidade do algoritmo CAD em detectar malignidades comprovadas por biópsia, não à sensibilidade do radiologista que está usando o dispositivo.

**(D)** Dados 'falso-positivo' (FP) e de 'especificidade' foram desenvolvidos por meio de uma revisão de casos confirmados como normais (classificados como BI-RADS 1 e 2) al;ém de casos de recall (classificados como BI-RADS 0). Os casos normais foram enriquecidos em 10% com casos de BI-RADS 0, onde a avaliação de BI-RADS 0 para esses pacientes resultou em um ou mais do que se segue: vistas adicionais de mamografia, imagens adicionais de ultrassom, acompanhamento de curto período e solicitação de imagens adicionais. Todos os casos foram, de forma subsequente, determinados como normais sem intervenções posteriores. 'FP/Imagem' refere-se ao número médio de falsos positivos por imagem, medido nos casos normais (incluindo BI-RADS 0). 'Especificidade' refere-se à porcentagem de casos normais (incluindo BI-RADS 0) que, quando processados, não mostram nenhuma marca CAD.

*Estudo independente de imagens geradas em 2D sintetizadas com imagens de mamografia convencional em 2D adquiridas*

Um estudo independente foi conduzido para comparar o desempenho do ImageChecker CAD em imagens geradas em 2D sintetizadas com as imagens de mamografia convencional em 2D adquiridas correspondentes. As imagens geradas em 2D sintetizadas e as imagens de mamografia convencional em 2D adquiridas correspondentes do banco de dados de teste 2 foram analisadas independentemente usando o ImageChecker CAD 10.0. As métricas de desempenho desses dois tipos de imagem foi comparada. Os resultados do estudo independente indicaram que o desempenho do ImageChecker CAD 10.0 em imagens geradas em 2D sintetizadas foi comparável ao das imagens de mamografia convencional em 2D adquiridas correspondentes.

#### *Metodologia de pontuação*

Para determinar as taxas de marcas falsas, a Hologic processa casos de exames preventivos e BI-RADS 0 normais (conforme definidos acima nas tabelas 1 e 2(d)) no software ImageChecker CAD e mede o número de marcas falsas por imagem. Os casos preventivos com visões ou estudos diagnósticos adicionais podem ter uma combinação diferente de imagens e, como tal, podem produzir resultados fora da taxa normal de marcas falsas medidas. Como a taxa de marcas é medida por imagem, um grande número de imagens em um caso deve corresponder, em média, a uma contagem total de marcas mais elevada para o caso. Embora a experiência clínica demonstre alguma variação nas taxas de marcas, a Hologic não constatou uma variação significativa na taxa de marcas falsas quando a média é calculada sobre um grande número de casos.

Para determinar um verdadeiro agrupamento positivo de calcificação, o algoritmo CAD identifica uma lista de pontos contidos em um agrupamento. Da mesma forma, o padrão de referência (verdade) consiste em uma lista de pontos por agrupamento. Para ser considerado um verdadeiro positivo, o centro de um ponto deve estar a até 250 μm do centro de um centro de referência de um ponto padrão.

Para determinar uma verdadeira lesão positiva de massa para estimar sensibilidade, o algoritmo CAD identifica um contorno para uma massa, consistindo em um polígono de contorno fechado destacando a dimensão da massa detectada. O algoritmo identifica o centro geométrico (centroide ou centro da massa) do contorno. Se o centro estiver dentro do padrão de referência do contorno fechado, a marca é considerada um positivo verdadeiro.

Os gráficos a seguir mostram os dados de sensibilidade de algoritmo vs. a taxa de marcas falsas com base nos casos com quatro vistas de exames preventivas, com pontos de dados para cada um dos três pontos operacionais nas imagens convencionais de mamografia em 2D usando o banco de dados de teste 1 da Hologic de 800 cânceres malignos comprovados por biópsia e 911 casos preventivos e normais classificados como BI-RADS 0 (conforme definido acima nas Tabelas 1 e 2<sup>(d)</sup>).

![](_page_52_Figure_2.jpeg)

*Desempenho de Mass*

## <span id="page-54-0"></span>**Índice**

## **2**

2D gerada - 5, 10, 42, 43

## **A**

avisos para o ImageChecker CAD - 5

## **C**

calcificações, ImageChecker CAD - 26, 28, 30, 31 detecção por - 36 o que o algoritmo detecta - 32 processamento da imagem - 37 processamento de caso para - 37 Citra - 8

## **D**

DICOM - 17, 20 cabeçalho - 23

## **E**

EmphaSize precauções - 5 visão geral - 9 especificações da imagem para o ImageChecker CAD - 17 especificações do servidor - 12 especifidade ImageChecker CAD - 10, 43 Estação de análise diagnóstica SecurView - 9, 31 estações de trabalho. Consulte sistemas FFDM; estações de aquisição - 20 estações de trabalho de análise para o ImageChecker CAD - 8, 20 Estações de trabalho de aquisição para o ImageChecker CAD - 17

## **F**

fluxo de trabalho, clínico com o ImageChecker CAD - 20

## **G**

GE Healthcare sistema Senographe - 17

## **I**

ImageChecker CAD algoritmo - 25 benefícios do - 11 especificações da imagem - 17 o que é detectado por - 32 processamento de caso e imagem - 20 selecionando visualizações para processamento - 21 uso previsto - 3 visão geral das - 8 vistas compatíveis - 17 imagens de visão parcial com o ImageChecker CAD - 5, 17, 24 implantes, mama com o ImageChecker CAD - 5, 17, 23

## **L**

LesionMetrics descrito - 31 visão geral - 9 limites. Consulte os pontos operacionais. - 42

#### **M**

Mamografia CAD SR - 8, 20, 30, 31 marcas CAD, 2D - 9, 20 EmphaSize - 5, 9 LesionMetrics - 31 número máximo de - 27 PeerView - 30 sobreposto - 30 tipos de - 26 marcas Calc, ImageChecker CAD - 26 com o EmphaSize - 28 com o LesionMetrics - 31 com o PeerView - 30 número máximo de - 27 tamanho variável - 28

marcas Malc, ImageChecker CAD - 26 com o EmphaSize - 28 com o LesionMetrics - 31 com o PeerView - 30 identificação de - 37, 40 número máximo de - 27 tamanho variável - 28 marcas Mass, ImageChecker CAD - 26 com o EmphaSize - 28 com o LesionMetrics - 31 com o PeerView - 30 número máximo de - 27 tamanho variável - 28 marcas RightOn CAD. Veja marcas CAD, 2D. - 9 massas, ImageChecker CAD - 26, 28, 30, 31 análise pelo algoritmo - 39 o que o algoritmo detecta - 33 processamento de caso para - 40 processamento de imagem para - 40 modificadores de visão com o ImageChecker CAD - 5, 17

## **P**

PeerView descrito - 30 visão geral das - 9 pontos de operação ImageChecker CAD - 10, 42 precauções para o ImageChecker CAD - 5 processamento de caso, ImageChecker CAD - 20 para calcificações - 37 para massas - 40 processamento de imagem pelo ImageChecker CAD - 20, 37, 40

## **R**

recursos de suporte ao cliente - 4 requisitos, hardware - 12 resultados, ImageChecker CAD - 25 formato de saída - 20 visão geral das - 8

## **S**

sensibilidade

ImageChecker CAD - 5, 10, 31, 42 Siemens AG sistema Mammomat Novation - 17 Sistema Selenia FFDM - 17 Sistemas FFDM para o ImageChecker CAD - 17

#### **T**

taxa de marca falsa ImageChecker CAD - 10, 42 treinamento - 4

## **V**

visões de triagem com o ImageChecker CAD - 17, 20, 27, 37, 40 visões, suportadas para o ImageChecker CAD - 17, 20 vista ampliada - 5, 17 vista de compressão localizada - 5, 17 vista segmentada - 5, 17

## **HOLOGIC®**

![](_page_57_Picture_101.jpeg)

# $C<sub>f</sub>$